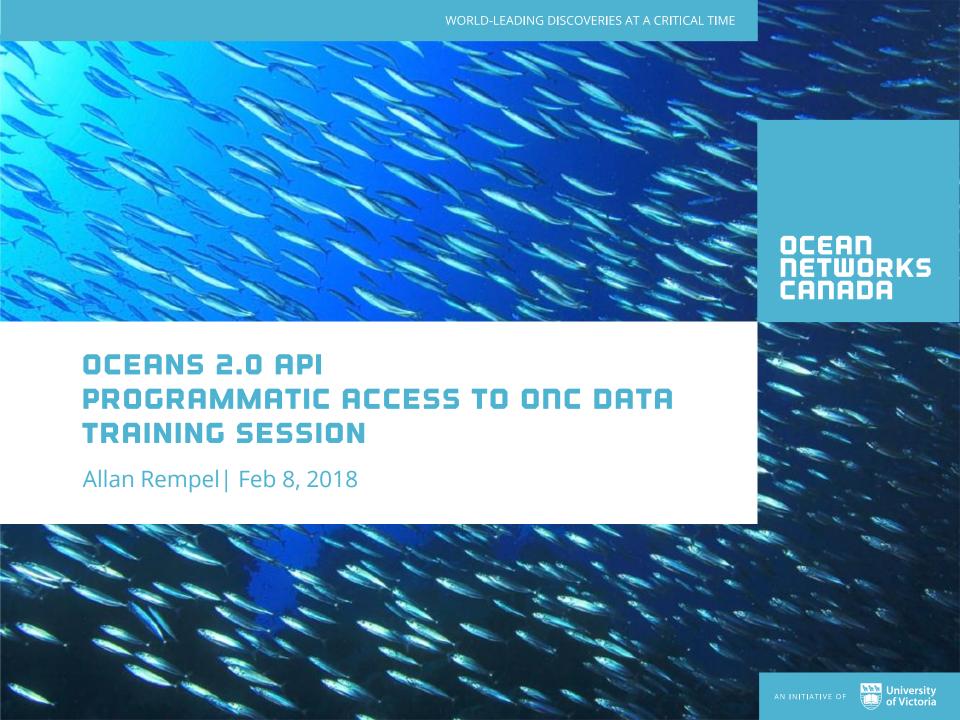

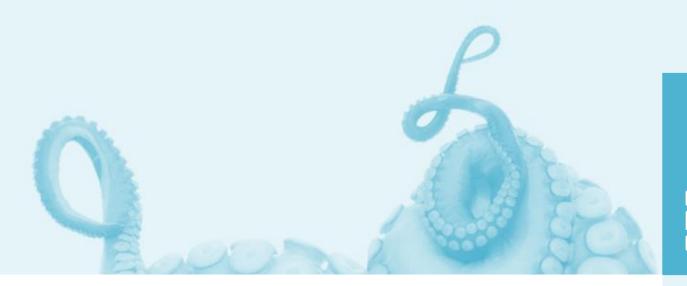

Ocean Networks Canada enhances life on Earth by providing knowledge and leadership that deliver solutions for science, society, and industry.

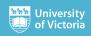

Networks of cabled observatories feeding a data archive

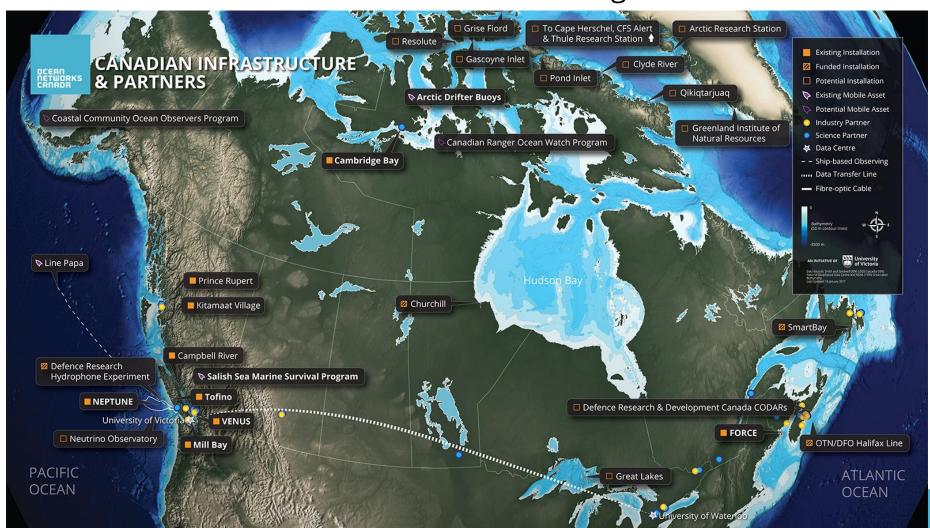

Networks of cabled observatories feeding a data archive

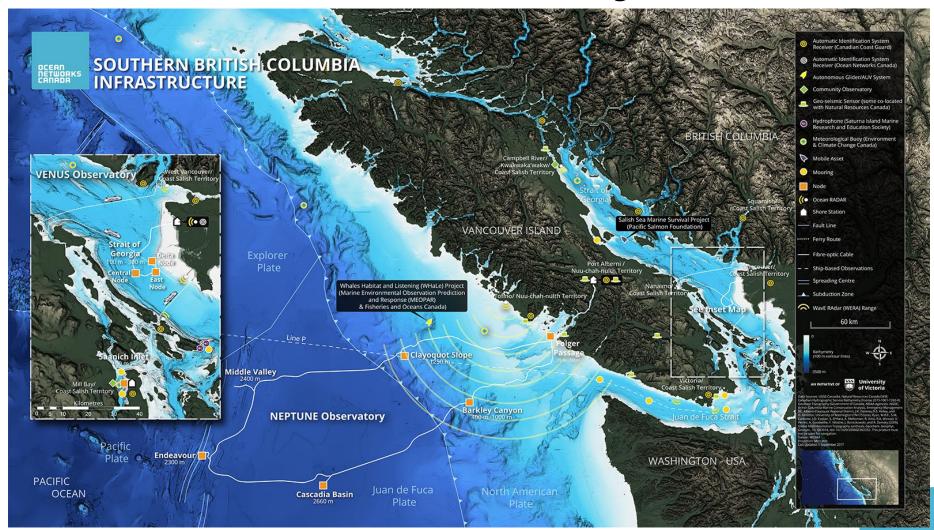

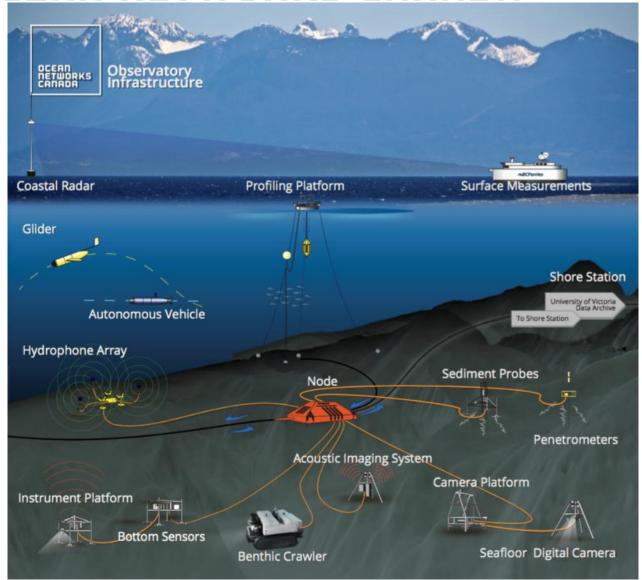

## Networks of cabled observatories feeding a data archive

#### Ocean Networks Canada: By the Numbers

- 2 regional and 4 community observatories
- **7** shore stations
- **850**+ km seafloor backbone cables
- over 50 instrumented sites with platform
- 7 mobile instrument platforms
- 400 instruments containing over 5000 sensors online 24/7/365
- 2006 the year data began to flow from the VENUS observatory in Saanich Inlet
- **500**+ terabytes of data archived in over **26 million** files
- **280** gigabytes of data collected every day
- **35** gigabytes of data are distributed every day
- \$0.00 your cost to use the data

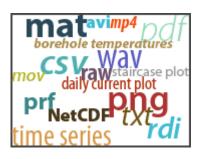

## Programmatic access to ONC's Data Archive

The Empower Project

#### The Web Services

- Discovery
- Data Delivery

#### The Client Libraries

- Python
- MATLAB
- R\*

#### The Documentation

- Samples
- Client libraries
- Use Cases

**Demos** 

Testing Plan

Road Ahead

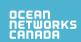

## **Empower Project Overview**

- A Research Platform for User-Defined Oceanographic Data Products
- 2 Year project funded by CANARIE
- Two Phases

#### **API**

Provide researchers with programmatic access to the Oceans 2.0 data products through a specially designed Application Programming Interface (API)

#### **Sandbox**

Enable researchers to define, test, use and share processing code for user-defined data products in a custom-designed programming environment.

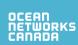

#### **API Phase Overview**

#### User-Centred design approach

- 1) Identify existing and future users
- 2) Develop hypothesis based on domain knowledge and current usage
- 3) Develop questionnaires to validate hypothesis and elicit responses about:
  - a) Research focus
  - b) Data needs
  - c) Analysis needs
  - d) Analytical tools
  - e) Usage and performance expectations
  - f) Publishing needs
- 4) Perform interviews and capture responses
- 5) Analyze responses and organize into functional groups or clusters of requirements
- 6) Develop personas to characterize user goals and behaviours
- Develop use cases to capture the functional needs and requirements of the personas
- 8) Develop user stories to inform the functional design
- 9) Build the API in an iterative cycle of sprints with user feedback and testing throughout

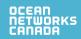

### **API Phase Overview**

#### Results

- 12 user interviews and questionnaires
- 14 existing and future users
- 4 Use Cases
  - Bird Studies Canada
  - Ouranos
  - Academic
  - ONC Internal
- 3 new personas
  - Lead Researcher
  - Scientific Modeller
  - Scientific Developer
- 54 User Stories
- 4 functional groups
  - Discovery
  - Filtering
  - Scripting
  - Internal Needs

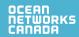

## Understanding the web services

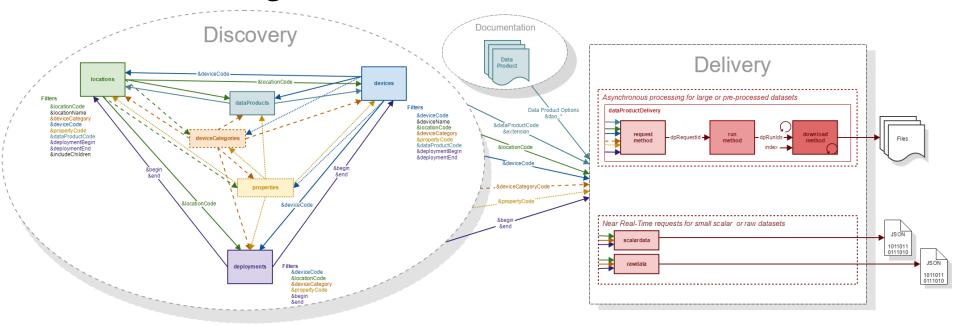

- Data Discovery
  - 6 web services to help discover what data can be downloaded
    - Where is data available
    - What devices are available
    - What device categories are available
    - What properties are available
    - What data products are available
    - When are devices deployed

- Data Delivery (Download)
  - 1 web service to download data as customizable data product
    - Request a Data Product be created
    - Download the Data Product once complete
  - 2 web services for near real-time data access
    - Scalar data
    - Raw data

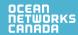

## **Data Discovery Services**

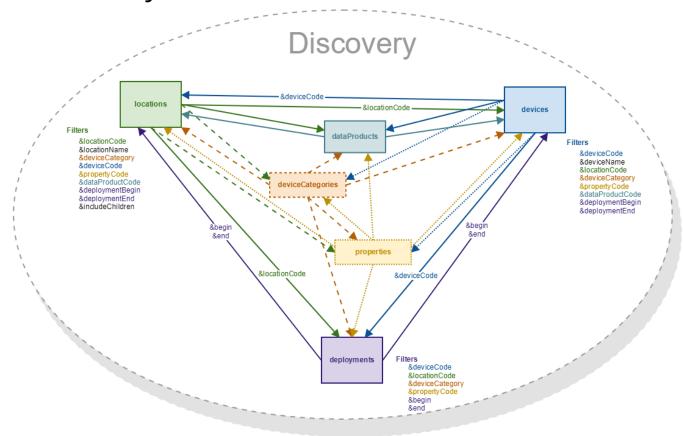

- 6 Services to Discover the codes needed for the Delivery services
- Common filtering and output allows for discovery of missing/unknown information

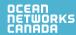

## **Data Discovery Services**

#### 6 Service Endpoints

#### .../api/locations

- ONC search tree nodes (aka, stations) that data can be downloaded from
- Uniquely identified by locationCode.
   e.g. BACME (Barkley Canyon / MidEast)

#### .../api/devices

- Instruments that have one or more sensors that observe a property or phenomenon with a goal of producing an estimate of the value of a property
- Uniquely identified by deviceCode
   e.g. CAM-TEMPO-MINI-2 (Tempo-Mini
   Colour Video AXIS 01755 [Camera 2])

#### .../api/deviceCategories

- Device Category grouping
- Uniquely identified by deviceCategoryCode
   e.g. VIDEOCAM (Video Camera)
   DSC (Still Camera)

#### .../api/properties

- Observable phenomenon (aka, variables)
- Common name given to sensor types (e.g. oxygen, pressure, temperature, etc.)
- Uniquely identified by propertyCode

#### .../api/dataProducts

- Data Products available for download
- Uniquely identified by dataProductCode & extension

e.g. 3DCIS *(3D Camera Image Stitching)* & tar MP4V *(MP4 Video)* & mp4

#### .../api/deployments

- Instrument deployments
- Uniquely identified by deviceCode & dates
- Each deployment has a location code, device code, lat/long/depth, heading/pitch/roll, hasdata flag, and deployment date range.

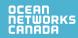

## **Data Discovery Services**

- Reductive Filtering
  - Additional filters can be added to the url to reduce the selection

Example - return all locations that have a Video Camera deployed between two dates

http://data.oceannetworks.ca/api/locations?method=get

&token=x6ecb030-1835-1dc5-29nc-q58l7wjpl607 &deviceCategory=VIDEOCAM &deploymentBegin=2016-07-27T00:00:00.000Z &deploymentEnd=2016-08-01T23:59:59.999Z

Returned as a JSON payload

```
[{"dataProductCode":"AD",
"dataProductName":"Audio Data",
"extension":"wav",
"helpDocument":"https://wiki.oceannetworks.ca/display/DP/7"}]
```

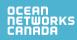

## Data Product Delivery

- Three step process using dataProductDelivery web service
  - 1. Request a data product using the **request** method
    - Include data product filters in URL
      - locationCode and deviceCategoryCode or locationCode, deviceCategoryCode and propertyCode or deviceCode or deviceCode and propertyCode
      - dataProductCode and extension
      - begin and end
      - Data Product Options vary with data product
    - Returns a RequestId
    - Returns run time and size estimates
      - Can be used for request verification
  - 2. Run the data product using the **run** method
    - Include RequestId in URL
    - Starts the data product generation process by adding it to the Task Queue

https://data.oceannetworks.ca/api/dataProductDelivery?method=run&dpRequestId=2615408&token=YOUR\_TOKEN\_HERE

 $[~\{~"dpRunId": 5991552,~"fileCount": 0,~"status": "data~product~running"~\}~]$ 

- Download the data product using the download method
  - Include RunId and index in URL
  - Informs on process status with messages in the payload HTTP status codes
  - Downloads file when process is complete
  - Requires same token as run request

https://data.oceannetworks.ca/api/dataProductDelivery?method=download&dpRunId=5991552&token=YOUR\_TOKEN\_HERE

\*\*\* no output, you just get the file(s)! \*\*\*

https://data.oceannetworks.ca/api/dataProductDelivery?method=request&locationCode=BACAX&deviceCategoryCode=ADCP2MHZ&dataProductCode=LF&extension=txt&begin=2016-07-25T00:00:00.000Z&end=2016-07-

29T00:00:00.000Z&token=YOUR TOKEN HERE

## Using the web services

- Via browser
  - Make a simple http request using a browser link to return information
- Via code
  - Any language that supports HTTP requests including:
    - Python \*
    - MatLab \*
    - R\*
    - JavaScript
    - C++
    - Java

\*Available ONC client libraries

- All requests require a user token
  - Create user at <a href="https://data.oceannetworks.ca/login">https://data.oceannetworks.ca/login</a>
  - Generate token on 'Web Services API' at <a href="http://data.oceannetworks.ca/Profile">http://data.oceannetworks.ca/Profile</a>
  - Please use your own token
    - It allows us to better understand your data needs and inform you when changes or improvements are made to ONC web services

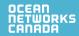

#### **Client Libraries**

#### Client libraries provide

- Quick, easy and consistent access to ONC data and resources
- In scientific programming language of choice
- With minimal lines of code

#### Currently available

- python 2.7+
- Matlab R2017a
- 3.3+

https://wiki.oceannetworks.ca/display/O2A/Client+Libraries

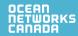

## Using the Client Libraries

- Python
  - Install package using pip
  - Add to library to script using

```
from onc.onc import ONC
```

Create ONC object using
 onc = ONC("YOUR\_TOKEN")
 or
 onc = ONC("YOUR\_TOKEN", True, False, "c:/ONC/Data")

#### MATLAB

- Download Add-On Toolbox from ONC Wiki and install
- Create ONC object using

```
o = ONC("YOUR_TOKEN")
or
o = ONC("YOUR_TOKEN", true, false, "c:/ONC/Data")
```

- R
- Download package from ONC Wiki and install
- Add library to script using

```
library(onc)
```

Create ONC object using

```
onc = new("onc",token="YOUR_TOKEN")
or
onc = new("onc",token="YOUR TOKEN",production=TRUE,showInfo=FALSE,outPath="c:/ONC/Data")
```

## Client Libraries – Single line of code

Download Time Series Scalar Data Product in CSV format for ADCP 2 MHZ at Barkley Canyon - Axis

```
Python
   results = onc.orderDataProduct({'locationCode':'BACAX',
                                    'deviceCategoryCode':'ADCP2MHZ',
                                    'dataProductCode':'TSSD',
                                    'extension':'csv'.
                                    'begin':'2016-07-27T00:00:00.000Z',
                                    'end':'2016-08-01T00:00:00.000Z',
                                    'dpo qualityControl':1, 'dpo resample':'none', 'dpo dataGaps':0})
MATI AB
   results = o.orderDataProduct(struct('locationCode', 'BACAX',...
                                        'deviceCategoryCode','ADCP2MHZ',...
                                        'dataProductCode','TSSD',...
                                        'extension','csv',...
                                        'begin','2016-07-27T00:00:00.000Z',...
                                        'end','2016-08-01T00:00:00.000Z',...
                                        'dpo_qualityControl',1,'dpo_resample','none','dpo_dataGaps',0));
   results = onc.orderDataProduct(onc, list(locationCode="BACAX",
                                        deviceCategoryCode="ADCP2MHZ",
                                        dataProductCode="TSSD",
                                        extension="csv",
                                        begin="2016-07-27T00:00:00.000Z",
                                        end="2016-08-01T00:00:00.000Z",
                                        dpo qualityControl=1, dpo resample="none", dpo dataGaps=0))
```

#### **Documentation**

- Guide
  - Overview of the API
  - Requesting Data Products using the API
- API Reference
- Sample Code
- <u>Client Libraries</u>
- Use Cases Research and Internal
- Oceans 2.0 Knowledge Base
  - Data Products and Metadata
    - Data Products Catalog
  - <u>FAQ</u>

https://wiki.oceannetworks.ca/display/O2A/Oceans+2.0+API+Home

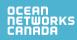

## Demo

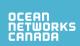

## Your mission, should you choose to accept it...

- Obtain images captured on June 20, 2016 on a Sony SuperScorpio camera on an ROV Expedition.
- What kinds of files can you obtain from a hydrophone in Barkley Sound?
- What is a deviceCategoryCode "CTD" and what properties does it have?
- How many deployments of a deviceCategoryCode "ADCP2MHZ" have there been, and were are they located?

#### After this session...

- Please continue to try other data access calls.
- For fun, you can also try out our non-API: <u>data.oceannetworks.ca</u>
- Please email me with your written feedback and any issues you run across.
  - agrempel@uvic.ca
- We'll meet back here in 2 weeks Thursday Feb. 22, 10am
- Your feedback will guide further development both by me and the ONC Software team.

## THANK YOU!

Ocean Networks Canada is funded by the Canada Foundation for Innovation, Government of Canada, University of Victoria, Government of British Columbia, CANARIE, and IBM Canada.

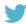

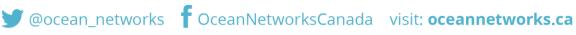